# *Guida per pagamenti Pago InRete*

. Blood I Blood + Blood + Blood + Aust + Gast + Glose + Glose + Glose + Glose + Historic + Aug. + Stage + Glose + +  $\qquad \qquad \alpha = \alpha - \alpha \quad .$  $\mathbf{e} \rightarrow -\mathbf{e}$  . In convenient,  $\mathbf{e}$  $0 10$ stream Trine-Ness Hop  $-80$ **D** ferry - Biselen **COL** enza lizente - A **Money Art customer Service**  $Q$  substant Stretc Server News, Oklahor Centa Co. ACCESSO CIVICO FEDBACK ubblico r<br>Alexandres d'Avalant à une observe dynastie<br>Alexandres states de la fine **Mar Sindacula** AD M ALBO SINDACALE saa a disposizion recenta<br>-la tua domande )<br>The spaces declined and a Processe decision<br>State processes declined as Francisco<br>Regional declaration Sign right La didattica  $\Box$  2.00 ■ ■ 春 藤 五 蘭 寺 春 **BARRA SOLD** 

*Dal sito [www.viacopernico.edu.it](http://www.viacopernico.edu.it/) selezionare la seguente icona*

Scorrere la pagina così aperta e cliccare sulla voce "Vai al sito" sottoindicata.

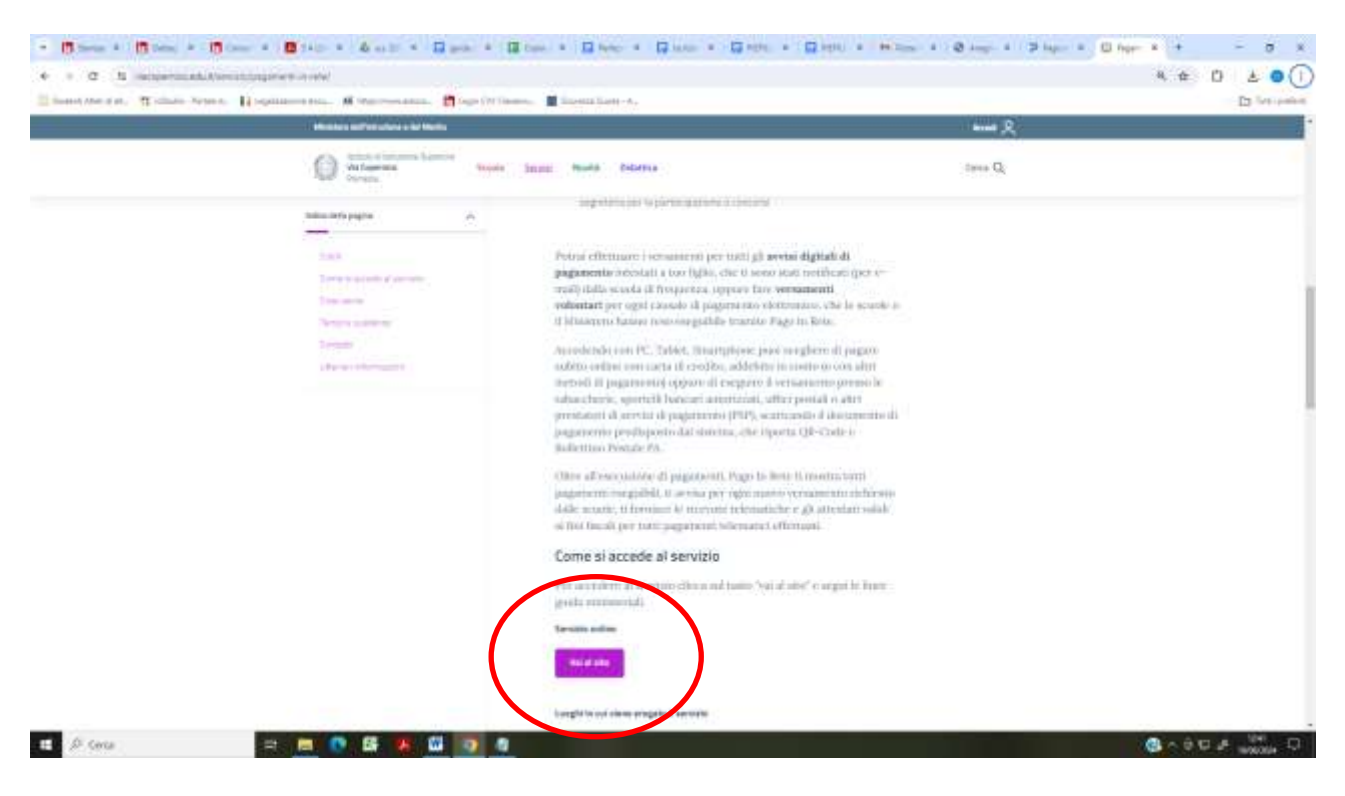

Nel sito del monistero cliccare sul pulsante "Accedi" posto in alto a destra ed eseguire l'accesso con SPID, carta d'identità elettronica (CIE) o altro metodo…

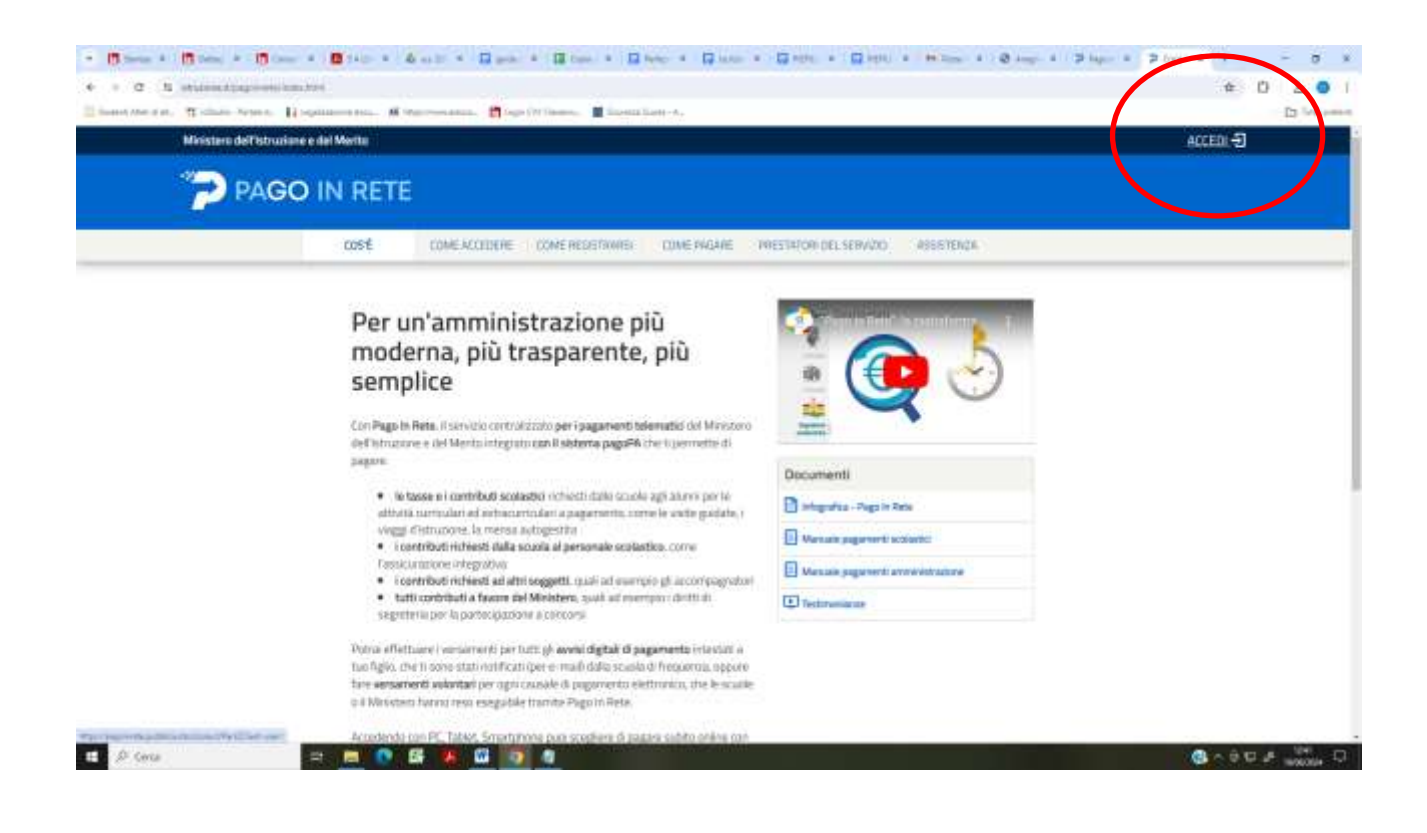

## Cliccare su "Vai a Pago in rete – SCUOLE"

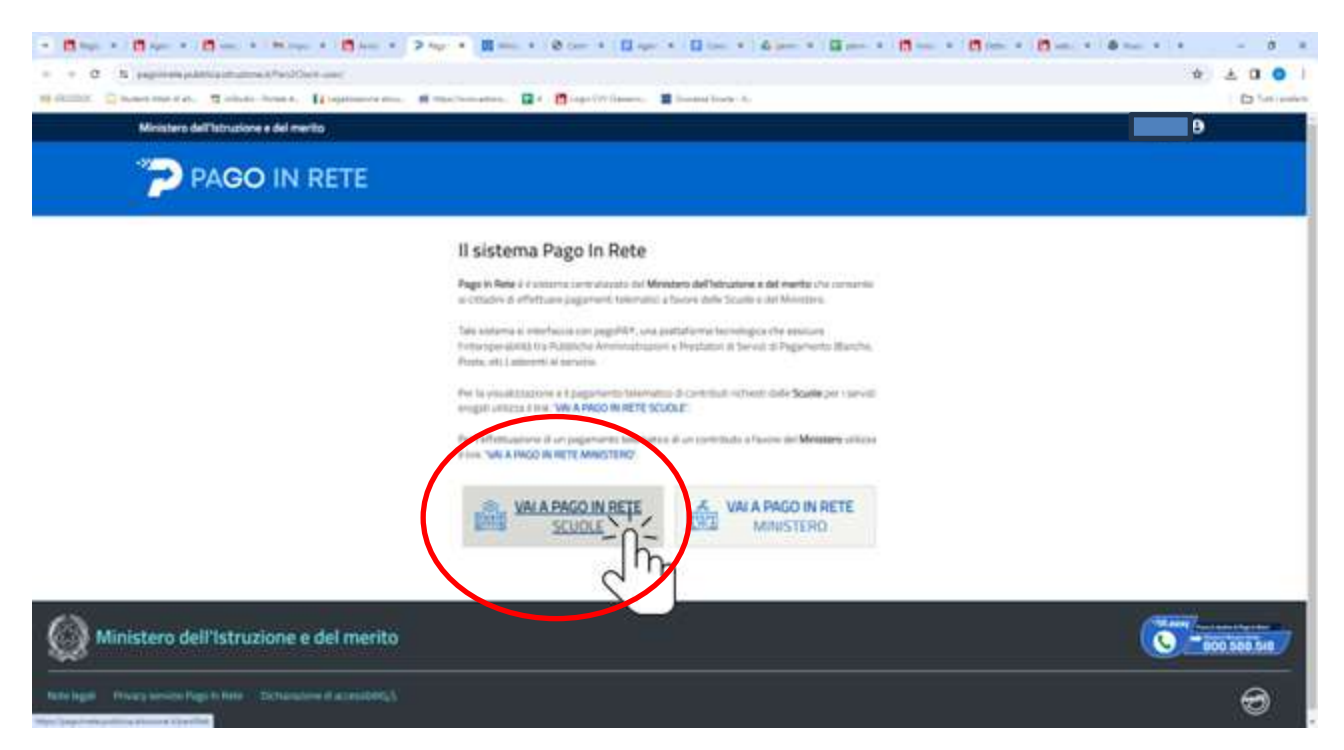

#### Cliccare sulla voce "Versamenti volontari"…

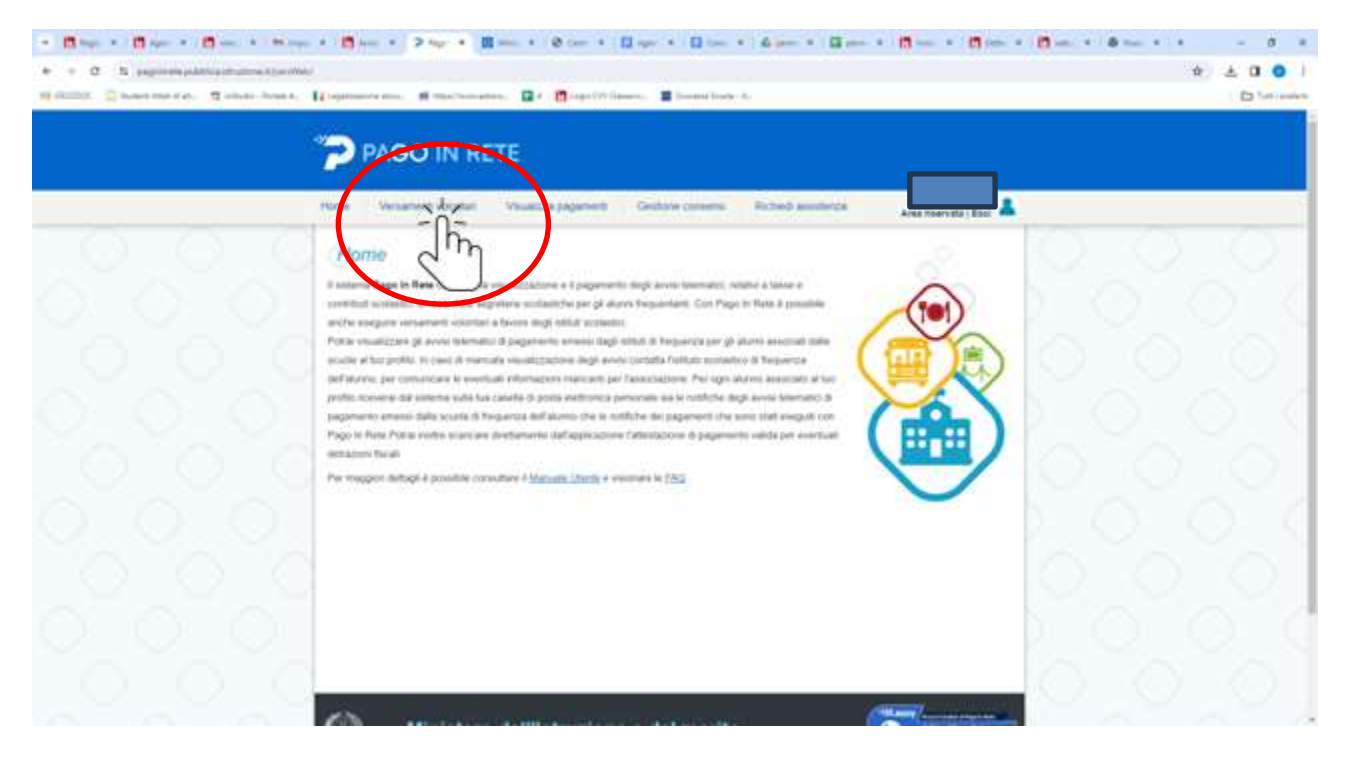

Nella pagina selezionare "LAZIO" ed indicare nella sezione cerca il codice meccanografico "RMIS071006"

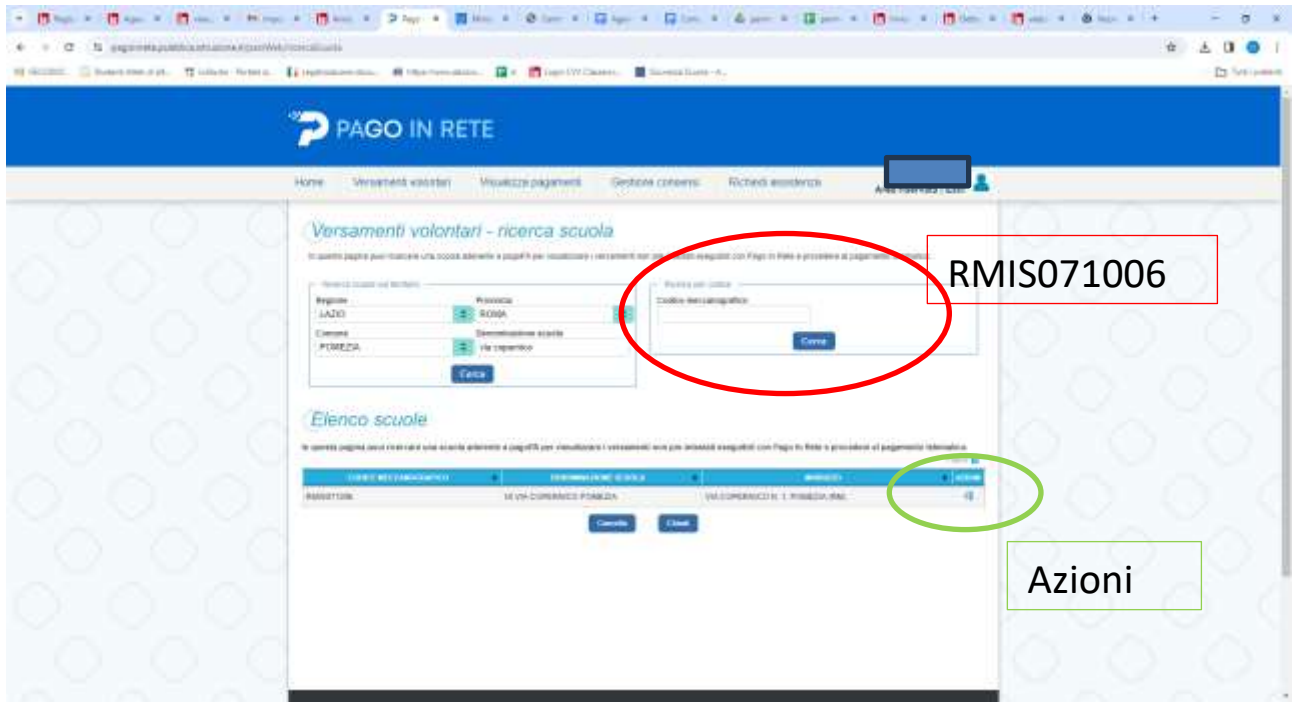

Nell'elenco sarà presente la scuola "IS VIA COPERNICO POMEZIA".

Cliccare sul pulsante "Azioni"

# Selezionare "CONTRIBUTO VOLONTARIO A.S.2024/2025 CLASSE 1°"

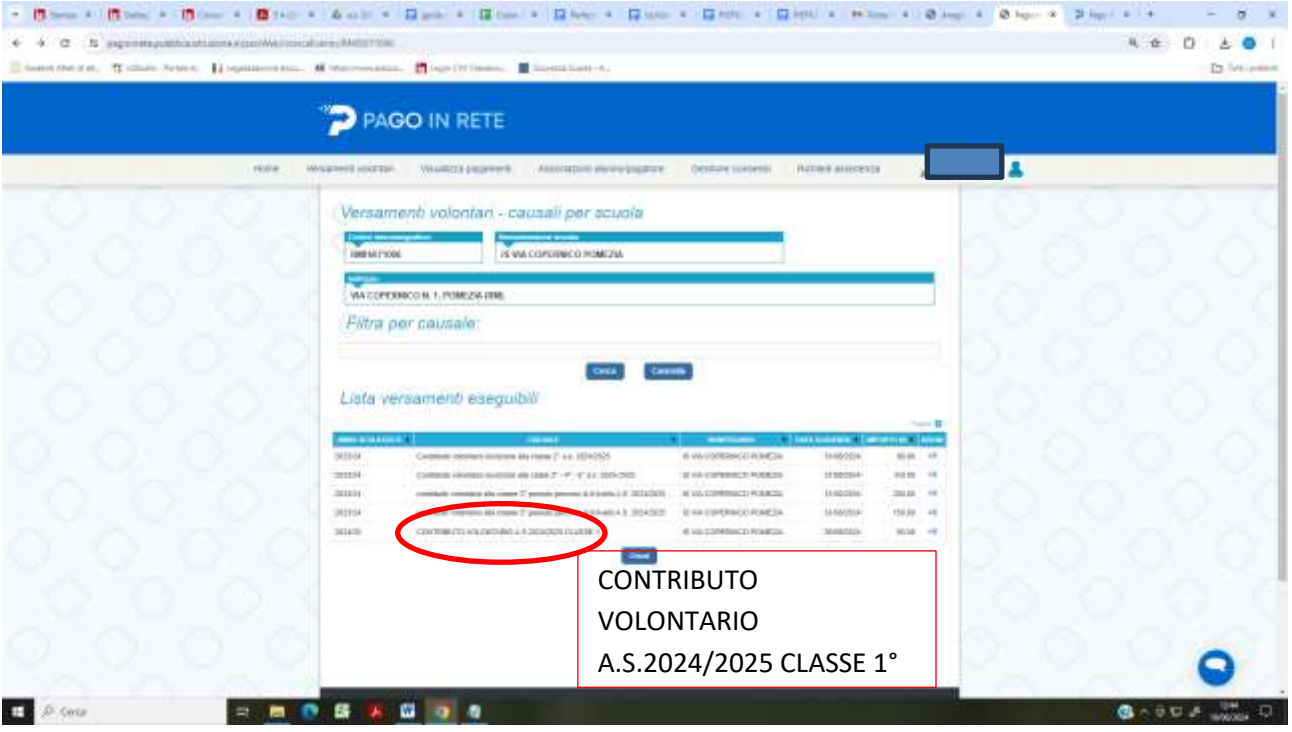

### **Figura 1**

Compilare il modulo il modulo e cliccare su "Effettua il pagamento"

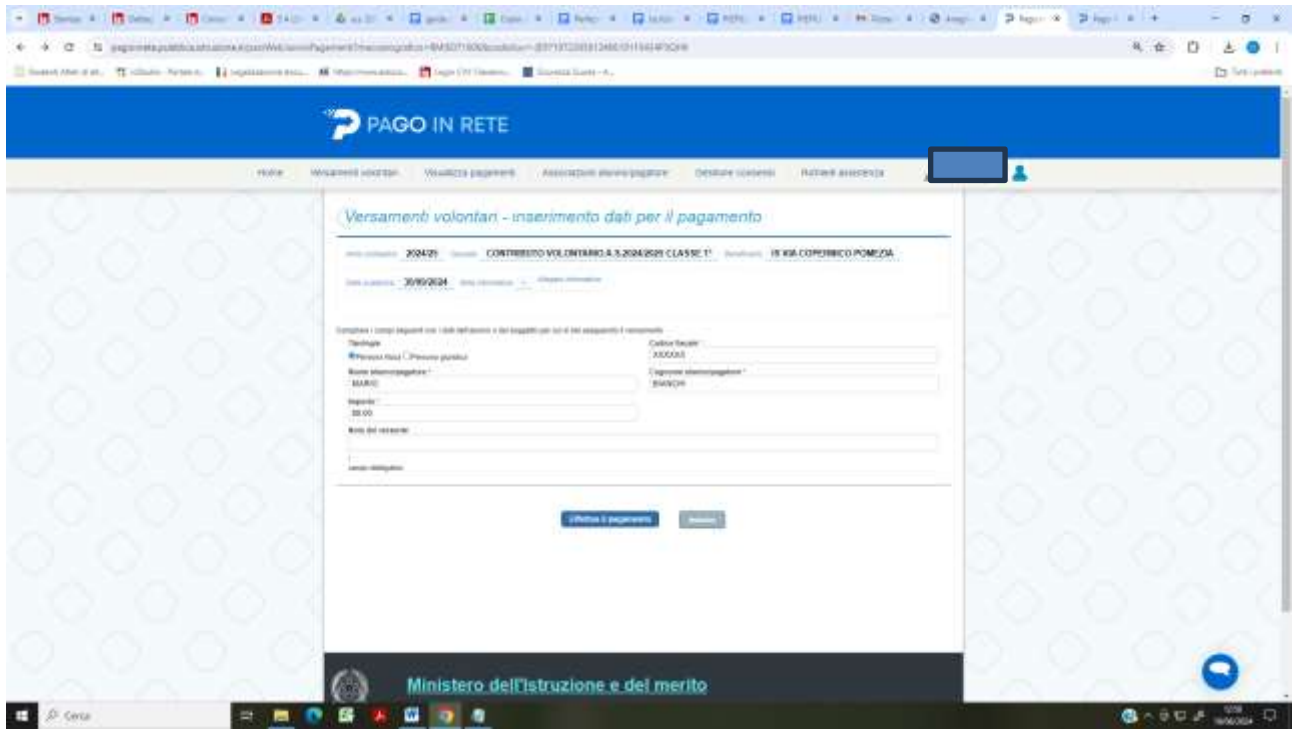

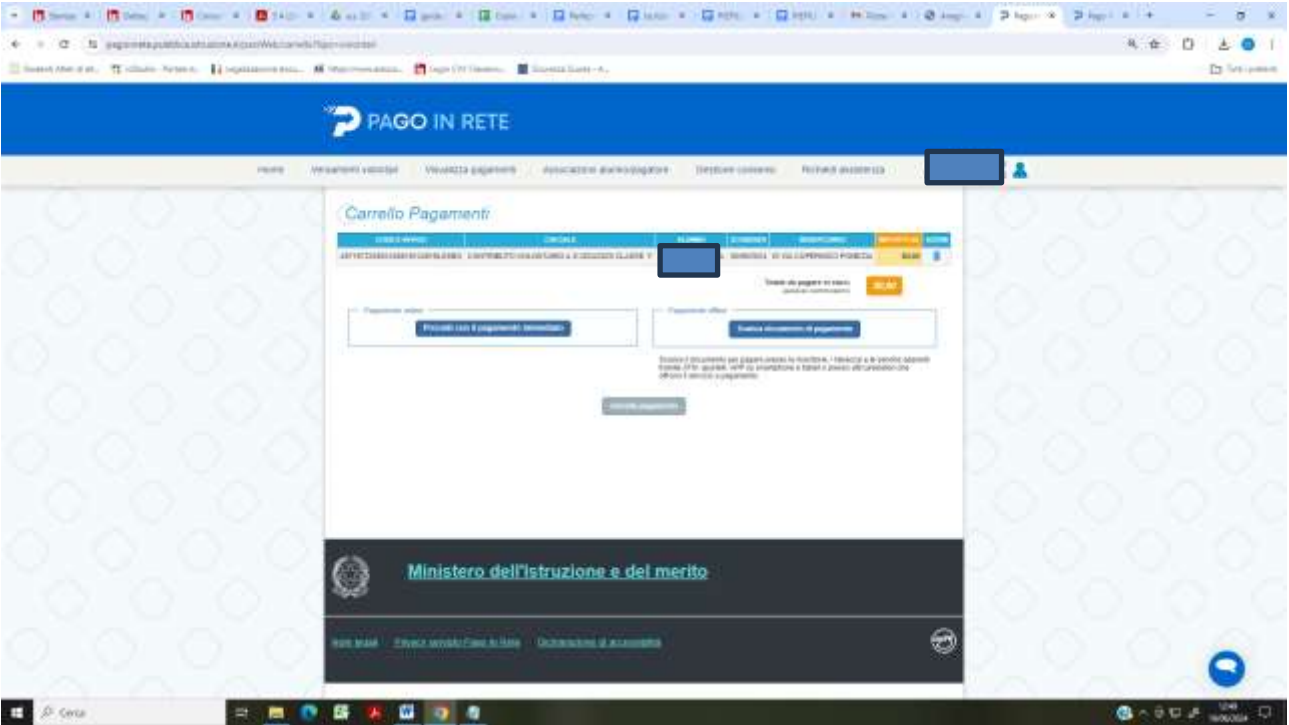